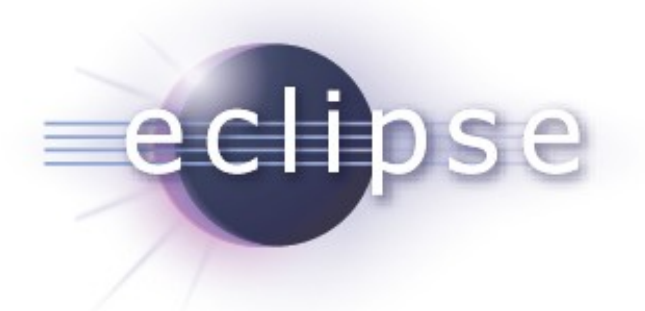

# *Staying ahead of the multi-core revolution with CDT Debug*

*Patrick Chuong, Texas Instruments Dobrin Alexiev, Texas Instruments Marc Khouzam, Ericsson Canada*

Copyright © 2011 Ericsson, Texas Instruments, Made available under the Eclipse Public License v 1.0

## *Agenda*

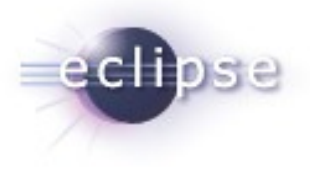

- The multi-core problem
- **-** Multicore Debug Workgroup
- **New features** 
	- **Multi-process**
	- **Pin&Clone**
	- **Enhanced breakpoints**
	- **Grouping**
	- **Visualizer view**
- **Plans**
- **E** Live Demos

#### *Multi-core problems – scalability and complexity*

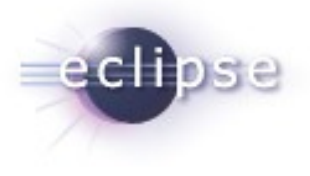

- Scalability: more CPUs, DSPs, processes, threads...
- Complexity of user tasks:
	- Users still focus mostly on few entities –CPUs, threads
	- Sometimes they need to see the whole system: all CPUs, all threads
	- Users need to be able to customize their view of the system
		- Group or hide CPUs, threads, types of nodes
			- **Step these threads simultaneously**
			- **set breakpoints that apply only to these CPUs**
		- Define different layouts that fit their current task
			- See the system in terms of JTAG connectivity, power
			- **Separate system threads from user threads**
- Debug View is getting crowded...
	- **•** but still is the main view for debugging the system

#### *Multi-core – solutions*

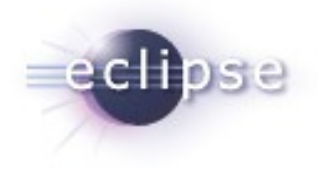

- Ways of managing complexity and scalability
	- The users can switch between multiple layouts in the Debug View
		- JTAG layout, Power layout, CPU affinity layout
	- **The user can hide nodes or node types in the Debug View** 
		- JTAG connections, all processes nodes, system threads, etc.
	- **The user can group nodes in the Debug View** 
		- Stepping the group node will step all threads in the group
		- Breakpoints can be added to all threads in the group
	- **Display the system in multiple views simultaneously** 
		- Visualizer view, Status view, etc.
		- The user can perform synchronized run control operations
		- The selection in these views can drive the data displayed in the other debugger views: Registers, Variables, Memory, etc.

## *CDT's Multicore Debug Workgroup*

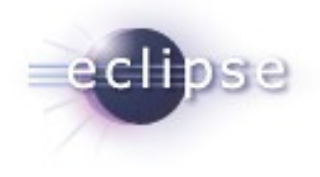

- Joint effort by people/companies interested in bringing 'multicore' debugging to the CDT
- Goals
	- **Provide a good user experience for multicore debugging in CDT**
	- **Determine debugging features of interest**
	- Collaborate to bring each feature to CDT: design, implementation, review, test.
- **History** 
	- Workgroup was first proposed at the CDT Summit 2010 and was created in early October 2010
	- " Work began with the first conference call on November 16th.
	- **10 different companies are regular participants**

## *CDT's Multicore Debug Workgroup*

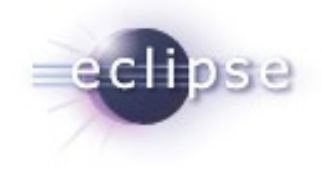

- Wiki page can be found in the "Workgroups" section of the CDT wiki, or directly at:
	- <http://wiki.eclipse.org/CDT/MultiCoreDebugWorkingGroup>
	- Conference Call scheduling
	- **Completed features**
	- Features currently of interest
	- **Other proposed features**
- Conference calls are held every two weeks with minutes of meetings posted on the wiki
- Open to anyone interested (its free  $\odot$ )

#### *New features*

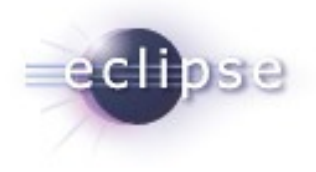

- **Multi-process**
- Pin & Clone
- **Enhanced breakpoints**
- **Grouping**
- **Visualizer view**

## *Multi-process debugging*

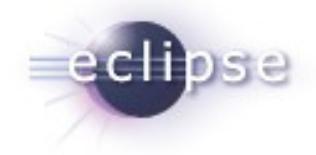

- **-** Allows to debug multiple processes of a target in the same session
- **Good for debugging process interactions**
- **Now available in CDT, for Linux targets when using GDB 7.2**

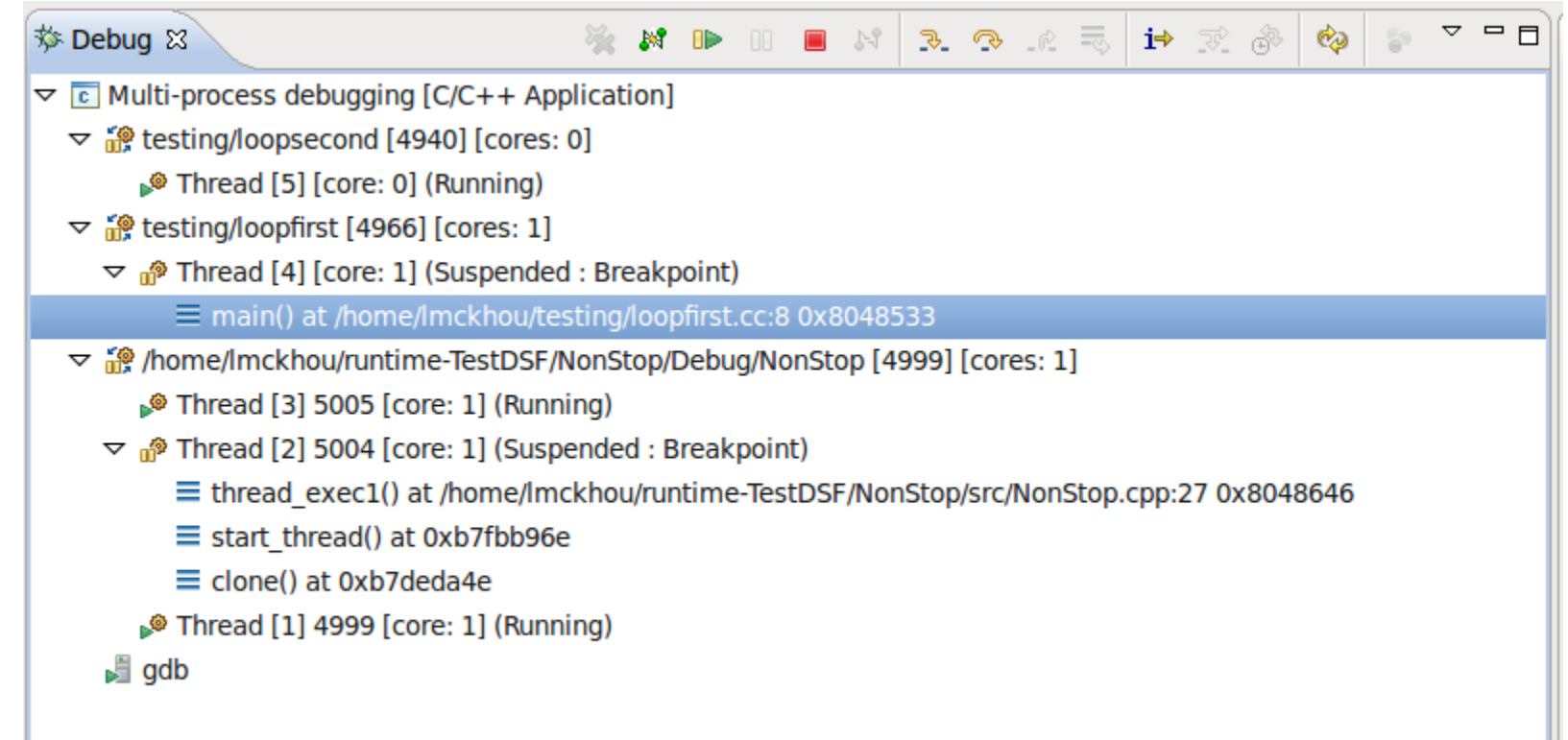

# *Multi-process debugging*

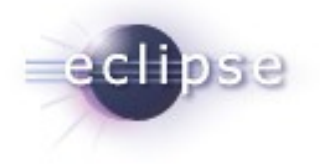

- Combines debugging of running processes and new processes
- Works for local debugging and remote debugging
- Will work in both non-stop or allstop modes

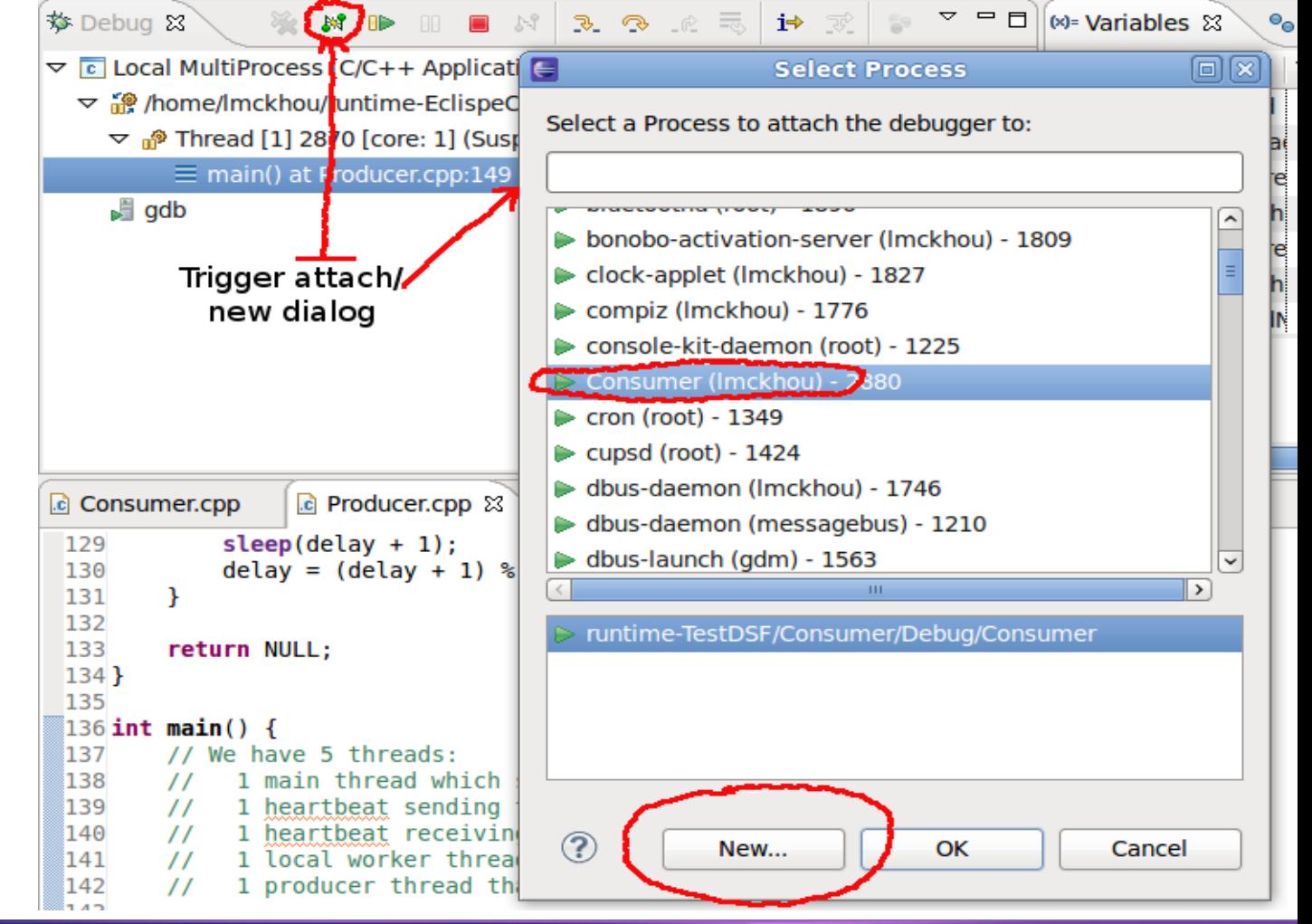

#### *New features*

- Multi-process
- **Pin & Clone**
- **Enhanced breakpoints**
- **Grouping**
- **Visualizer view**

#### *Pin & Clone - Background*

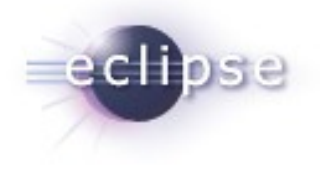

- What is Pin & Clone?
	- **Clone**: enable multiple debug view instances in the same workbench window i.e Variables
	- **Pin**: attach a debug view instance to a set of debug context i.e **Threads**
- **Problem**: ability to compare data from multiple processes/threads
- **Solution**: open multiple view instances and attach the view instances to a set of debug context

#### *Pin & Clone - Features*

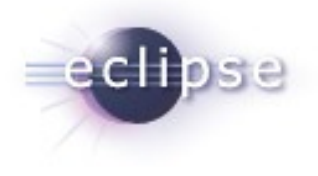

- Debug views that support Pin & Clone
	- Variables, Expressions, Registers, Memory Browser, and **Disassembly**
- **Nain feature set** 
	- Views that are pinned will have the pin context(s) label shown in it's description area and the pin toolbar bar icon will have matching overlay icon in the Debug View
	- View toolbar icon shows multi-pin contexts when more than one debug context is selected, extendable by the backend
	- View tab label will be numerically indexed
	- **Pinned context(s) will reattach itself when a launch is terminate** and restart
- Available in CDT 8.0 M6 for DSF-GDB backend
- **Extendable and customizable by debugger backend**

#### *Pin & Clone – Multi-View Instances*

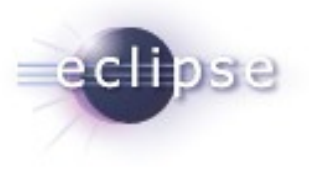

- **Compare data between two debug sessions**
- **Two Variables views** 
	- **Views are pinned to a thread in each debug session**

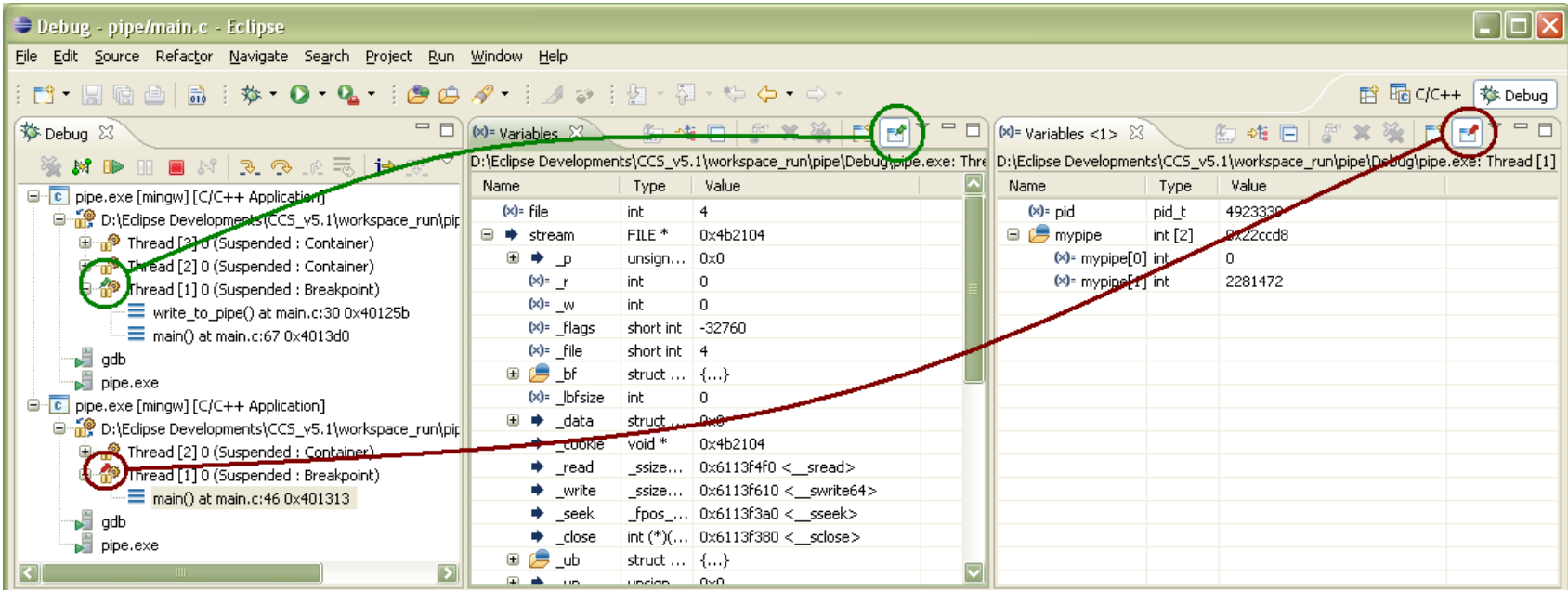

## *Pin & Clone – Multiple pinned contexts*

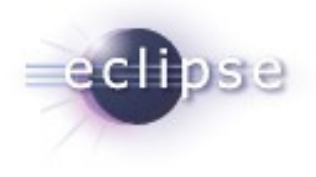

- **E** Limit a view to a sub-set of context
- **One Variables view** 
	- View is pinned to two threads, switching between these two thread will cause the view to update

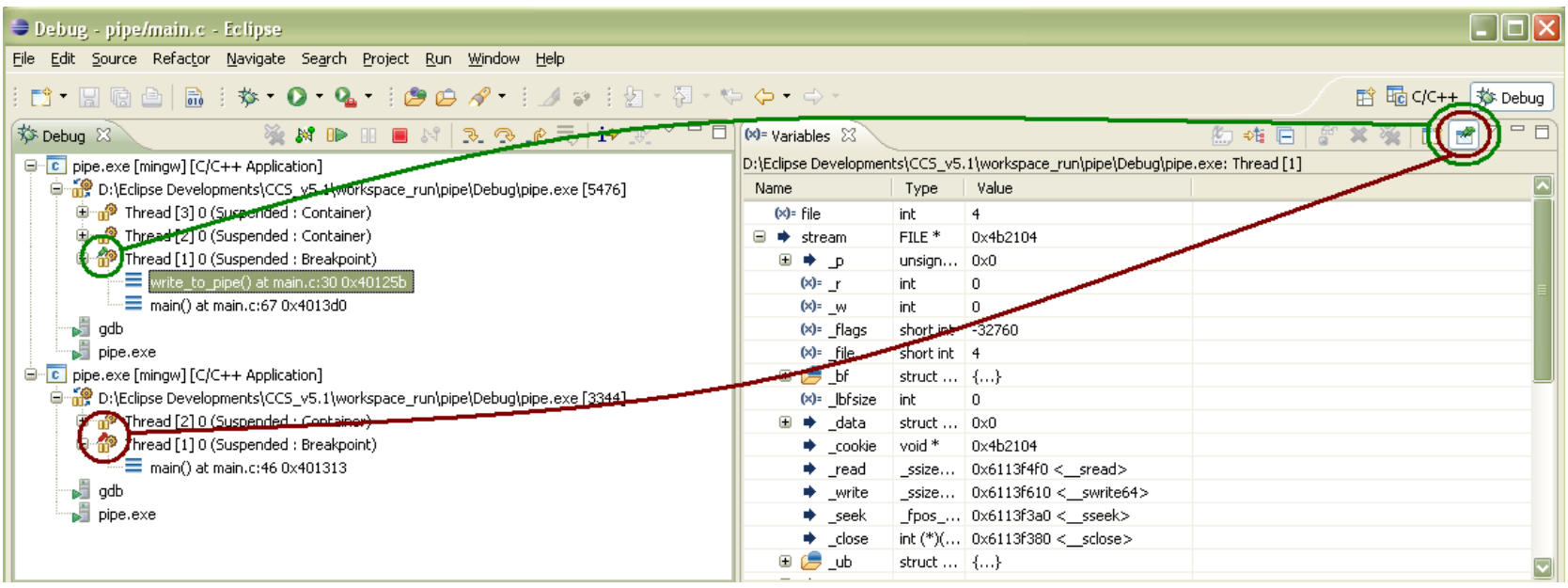

#### *New features*

- **Multi-process**
- Pin & Clone
- **Enhanced breakpoints**
- **•** Grouping
- **Visualizer view**

## *Enhanced Breakpoint Support*

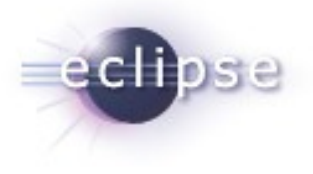

- **Current limitations:** 
	- **If** Installed for all threads/cores
	- Can't configure properties before install to backend
	- **Not scalable, restricted UI** 
		- New h/w capability isn't dynamically exposed in UI
		- Does not make use of flexible viewer from Platform Debug
	- No indication which thread/core the breakpoint is hit

## *Breakpoint View Example: TI UBM*

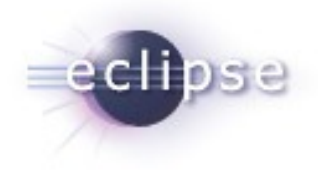

- A debug session with two cores
- An address breakpoint is installed on C55xx core
	- With condition  $z^2 = 20$  and action to update Register view
- A source line breakpoint is installed on C6416 core
	- With action to Halt (suspend)
- Marker icon with >>> indicates breakpoint has recently hit

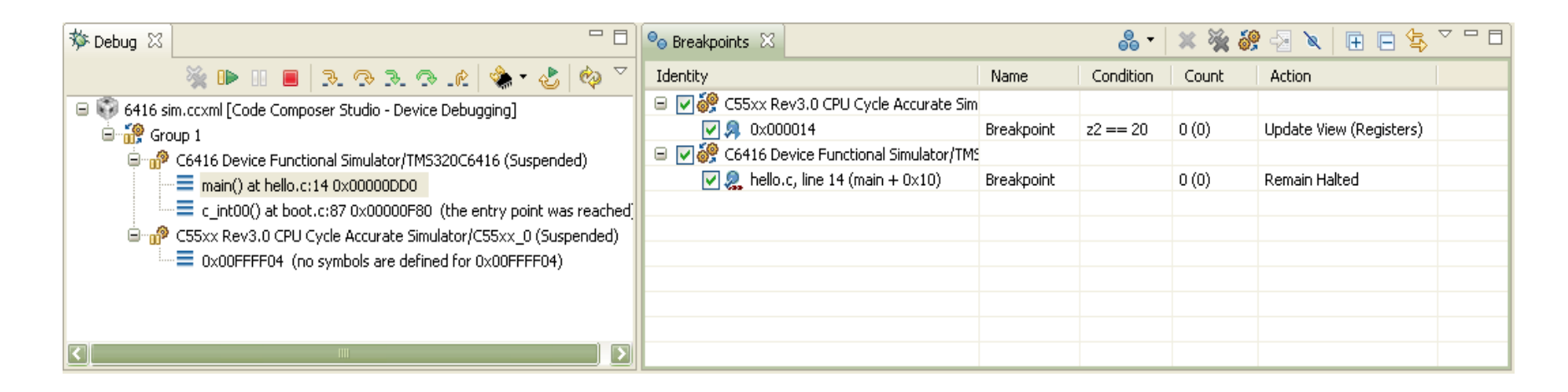

## *Create Breakpoint Example: TI UBM*

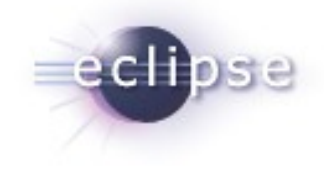

- Available supported breakpoint type menu for the active debug context i.e Thread
- New Watchpoint type dialog
- New Advanced type dialog
	- **•** Dynamic breakpoint properties
- Contextual breakpoint type menu support for Editor, Disassembly view, Project view, Outline view, etc…

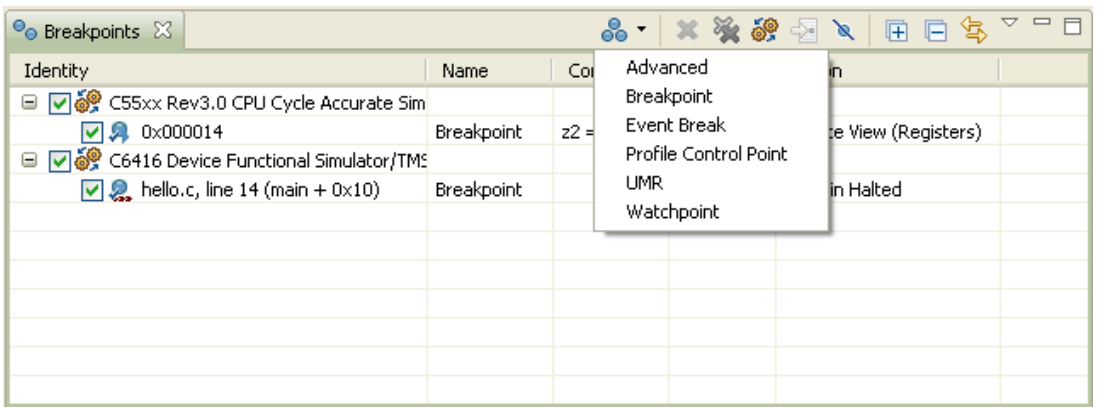

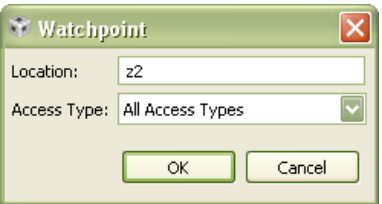

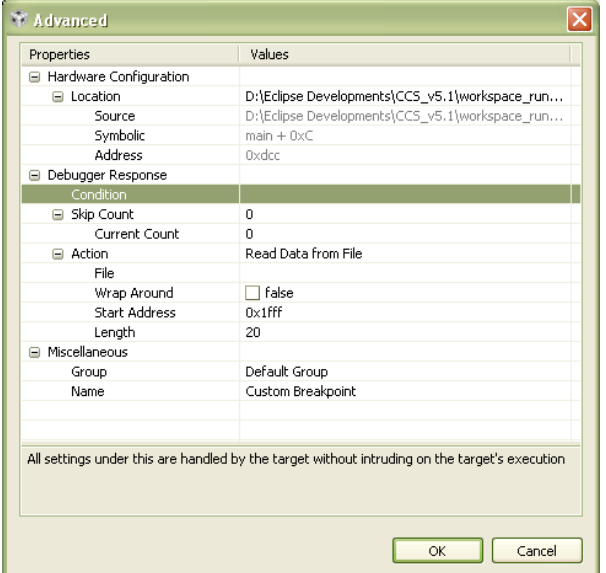

# **Multi-process**

■ Pin & Clone

*New features*

- **Enhanced breakpoints**
- **Grouping**
- **Visualizer view**

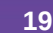

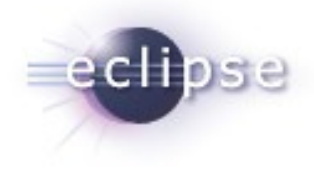

#### *Debug View User Groups*

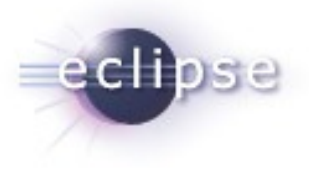

- Why?
	- focus on few entities –CPUs, threads
	- **step multiple threads simultaneously**
	- **Set breakpoints that apply to multiple CPUs**
- $\blacksquare$  How?
	- choose the Debug View context menu "Group" when multiple nodes are selected. A group is created as parent of the selected nodes
	- **Stepping the group node will step all threads in the group**
	- the group icon will show the state of all threads in the group
	- the user can ungroup threads previously grouped
	- the groups will be persisted between debug sessions
	- groups can contain other groups

## *Debug View User Groups – integration*

- **Available for CDT-DSF debuggers**
- Currently part of the code is in DSF common layer, part is in the DSF-GDB debugger.
- **The common layer enables other DSF** debuggers to integrate the feature easily.
- **Different backend capabilities can be provided** 
	- Some backends can support the user groups, for some the user groups will be transparent.
	- **For some backends stepping, running or** suspending groups will be different than the same command issued to multiple threads.

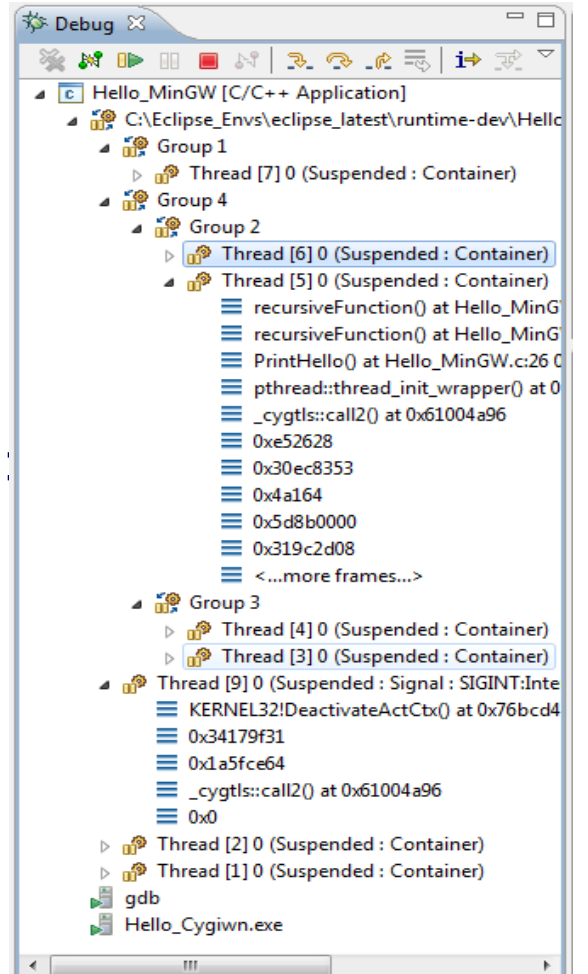

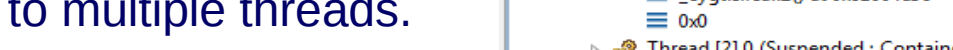

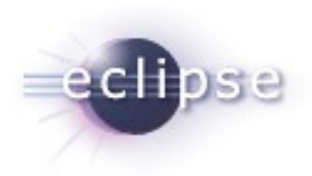

#### *New features*

- **Multi-process**
- Pin & Clone
- **Enhanced breakpoints**
- **•** Grouping
- **Visualizer view**

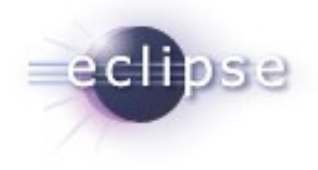

## *Visualizer View*

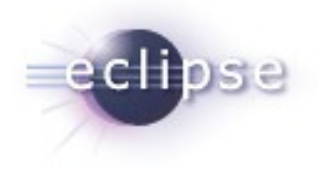

- Eclipse Debug View centric to debug session
- **Debug View has limitations**
- **Need for a graphical debugging view: Visualizer View** 
	- **Complement to the Debug View**
	- **Efficient representation of a large amount of data**
	- Quick visual access to system state
- Meant to be a framework to allow for different graphical representations
- **Design has been started and posted to the wiki**

## *Visualizer View Example: Tilera's Grid*

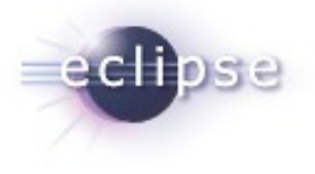

- An instance of a representation. Hardware-centric.
- Part of the goals of the CDT Visualizer View

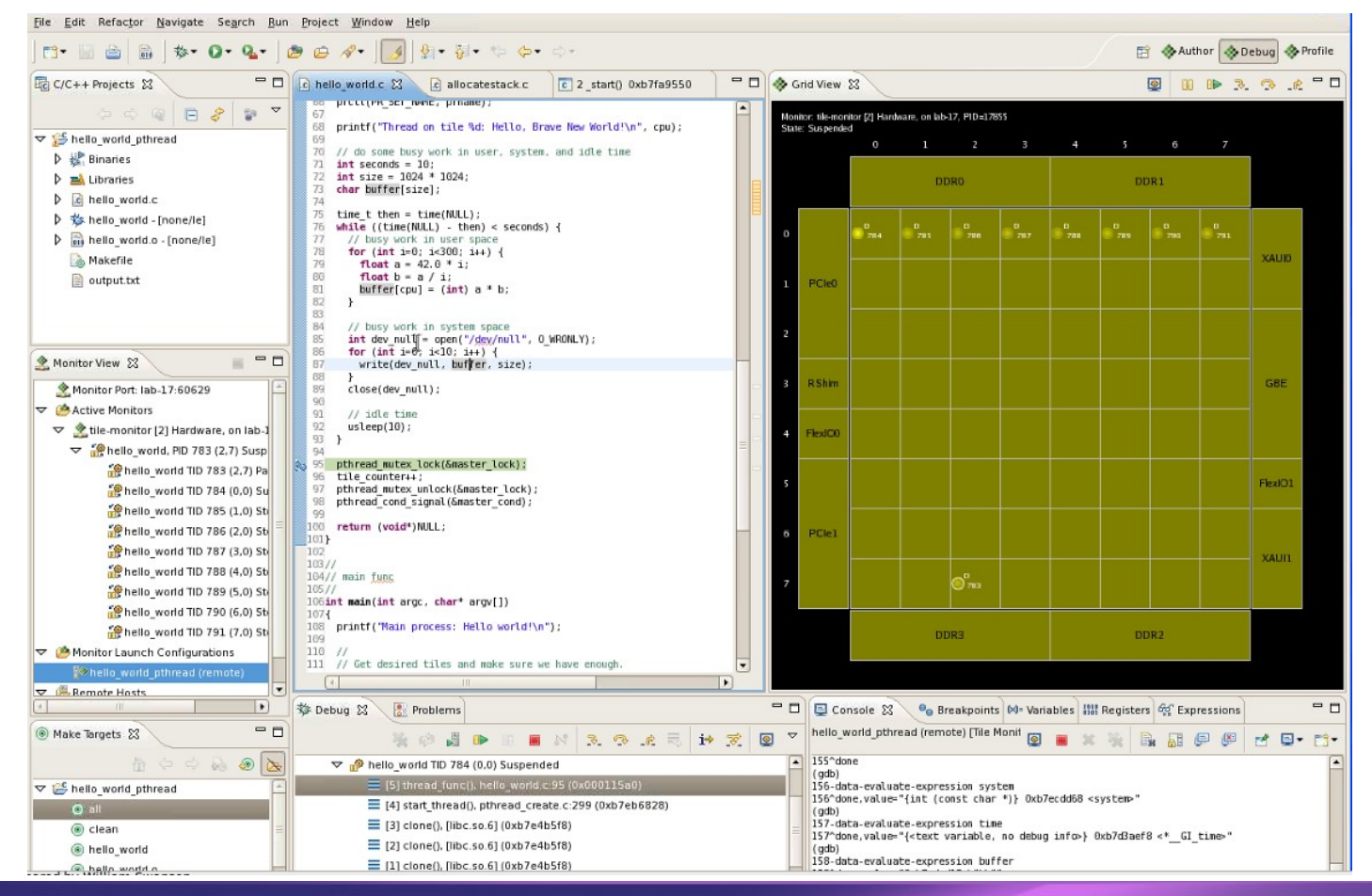

## *Visualizer View Example: Tilera's Grid*

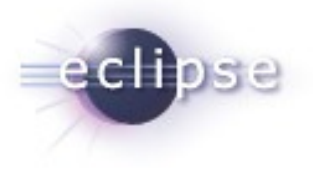

- Color indicates application state
	- yellow = stopped on a breakpoint
	- red = process crash
- Dots are the processes
- IO and Memory shown on the edges
- Drag selection of processes/threads
- Allows to control execution
	- Resume/Suspend
	- Step
- Selection in the Grid is reflected in Debug view and all other views

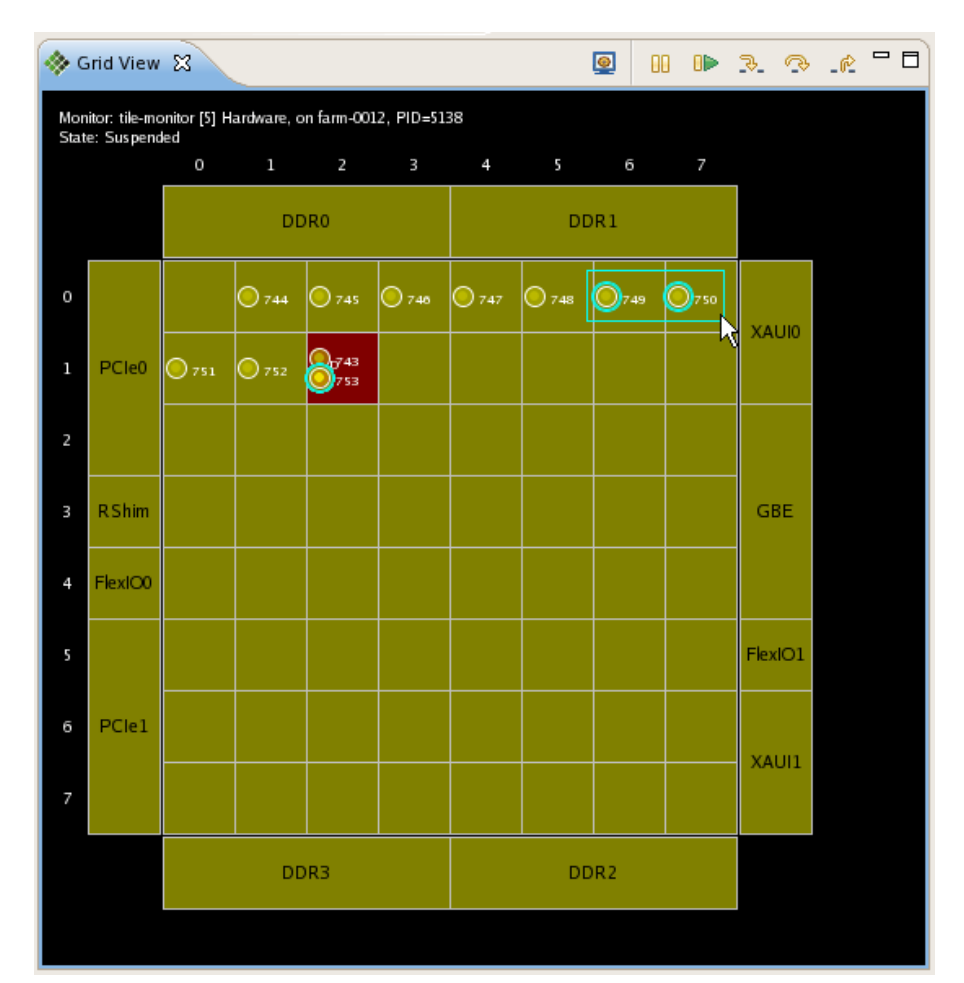

#### *Plans*

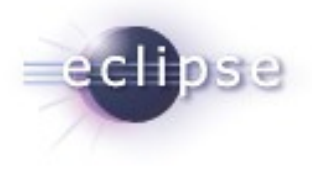

- Indigo CDT 8.0
	- Pin & Clone Support (completed)
	- Multi-Process (working support)
	- Group & Ungroup (preliminary support)
	- Synchronized run control operation
- **Post Indigo CDT 8.0+** 
	- **Graphical Visualizer view**
	- Enhanced breakpoint support
	- Hiding of debug view elements
	- OS-awareness
	- Global breakpoints

## *Points of Contact*

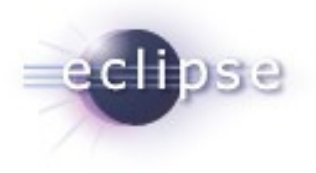

- **CDT Mailing list:** 
	- [cdt-dev@eclipse.org](mailto:cdt-dev@eclipse.org)
- CDT Wiki:
	- <http://wiki.eclipse.org/CDT>
- **-** Multicore Debug Wiki:
	- <http://wiki.eclipse.org/CDT/MultiCoreDebugWorkingGroup>

#### *Demos*

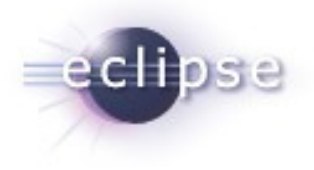

**Multi-process** 

■ Pin & Clone

**-** Grouping

#### *Questions?*

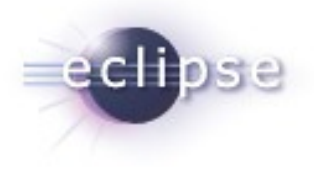